## 2023-1학기 숭실대학교 경영학부 졸업시험-영어시험 액세스 방법

## 단계 설명

- 1. Gmail 계정 생성 (필수)
- 2. 숭실대 경영학부 공지사항 링크 접속 https://drive.google.com/drive/folders/12lJ 0T-Ty4trFQZvGreWcDPNGUFHyAmq5?usp=sha ring
- 3. 학번 및 성명 입력 후 '액세스 요청' 버튼 클릭 (우측 그림 참고)
- 4. 이메일 승인은 화요일 (16일) 오전부터 일괄 승인 됩니다.

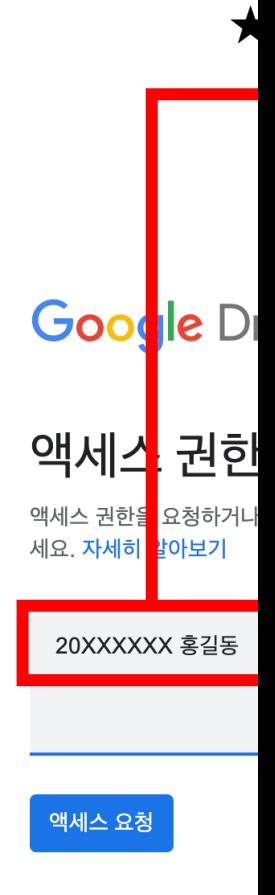